# AutoCAD Land Desktop 2009 Tutorials

# **Tutorials**

To access the Land Desktop tutorials, click AutoCAD Land Desktop Tutorials on the Help menu.

**ActiveX Automation and VBA Help** ActiveX and VBA [Reference.](javascript: window.showHelp() Provides a reference to the ActiveX object model and its associated interface components.

AutoCAD d vBA Desktope 2009 ille Describes the concept of exposing objects through an ActiveX interface and programming those objects using various languages

The civil engineering tools described in this chapter are available when you install AutoCAD® Civil 3D® Land Desktop Companion 2009. The stand-alone installation of AutoCAD Land Desktop does not include these features.

The surveying tools described in this chapter are available when you install AutoCAD® Civil 3D® Land Desktop Companion 2009. The stand-alone installation of AutoCAD Land Desktop does not include these features.

# <span id="page-4-0"></span>AutoCAD Land Desktop Installation and Licensing Help

The installation and licensing guides provide information about installing and activating AutoCAD Land Desktop on a workstation, as well as licensing and deploying AutoCAD Land Desktop on a network.

Locate information by using the tabs on the left, or go directly to a topic by clicking the links below.

### **Installation Guides**

## **[Stand-Alone](#page-6-0) Installation Guide**

Provides instructions for installing and authorizing AutoCAD Land Desktop on an individual computer.

### **Network [Administrator's](#page-7-0) Guide**

Provides network deployment information for AutoCAD Land Desktop.

### **Licensing Guides**

### **[Stand-Alone](#page-8-0) Licensing Guide**

Provides information and instructions for managing a stand-alone license on a workstation.

### **Network [Licensing](#page-9-0) Guide**

Provides information about installing the Network License Manager on a network.

# **Licensing [Borrowing](#page-10-0) Guide**

Provides instructions for borrowing an AutoCAD-based product license from a network.

# <span id="page-6-0"></span>AutoCAD Land Desktop Stand-Alone Installation Guide

The *Stand-Alone Installation Guide* provides instructions for installing and authorizing AutoCAD Land Desktop on an individual computer.

Locate information by using the tabs on the left, or go directly to a topic by clicking a link below.

**Quick Start to [Stand-Alone](ms-its:acad_sig.chm::/WSfacf1429558a55de6d0beb1006696e53b-7de9.htm) Installation**

**Move to [AutoCAD](ms-its:acad_sig.chm::/WSfacf1429558a55de1a7524c1004e616f8b-6cbc.htm) Land Desktop 2008 from a Previous or Same Release**

**Install Autodesk Products for an [Individual](ms-its:acad_sig.chm::/WSfacf1429558a55de6d0beb1006696e53b-7d7c.htm) User**

**Installation [Troubleshooting](ms-its:acad_sig.chm::/WS73099cc142f487551427f3c10d68b96638-7f67.htm)**

# <span id="page-7-0"></span>AutoCAD Land Desktop Network Administrator's Guide

The *Network Administrator's Guide* provides network deployment information for AutoCAD Land Desktop, including step-by-step instructions about how to prepare for deployment, set up a license server, and set up and distribute the program.

Locate information by using the tabs on the left, or go directly to a topic by clicking a link below.

- **Quick Start to Network [Administration](ms-its:acad_nag.chm::/WSfacf1429558a55de1a7524c1004e616f8b-4d79.htm)**
- **System [Requirements](ms-its:acad_nag.chm::/WSfacf1429558a55de6d0beb1006696e53b-8000.htm)**
- **Deploy [Autodesk](ms-its:acad_nag.chm::/WSfacf1429558a55def27e5f106b5723eec-7ac5.htm) Civil 3D**
- **Advertise a [Deployment](ms-its:acad_nag.chm::/WSfacf1429558a55de6d0beb1006696e53b-7e73.htm) Using MSI**
- **Use Scripts to Deploy [Autodesk](ms-its:acad_nag.chm::/WSfacf1429558a55de6d0beb1006696e53b-7ee7.htm) Civil 3D**
- **Use Group Policies to Install a [Deployment](ms-its:acad_nag.chm::/WSfacf1429558a55de6d0beb1006696e53b-7f10.htm)**
- **Use Microsoft Systems [Management](ms-its:acad_nag.chm::/WSfacf1429558a55de6d0beb1006696e53b-7f4b.htm) Server to Install a Deployment**
- **[Distribute](ms-its:acad_nag.chm::/WSfacf1429558a55de6d0beb1006696e93b-7f4e.htm) the Product Using Imaging Software**
- **[Glossary](ms-its:acad_nag.chm::/WSfacf1429558a55de6d0beb1006696e53b-7f7c.htm)**

# <span id="page-8-0"></span>AutoCAD Land Desktop Stand-Alone Licensing Guide

The *Stand-Alone Licensing Guide* provides information and instructions for managing an Autodesk stand-alone license on a workstation.

Locate information by using the tabs on the left, or go directly to a topic by clicking the links below.

**Autodesk [Stand-Alone](ms-its:adsk_slg.chm::/WSfacf1429558a55de6d0beb1006696e53b-7bef.htm) Licensing**

- **Manage Your [Stand-Alone](ms-its:adsk_slg.chm::/WSfacf1429558a55de6d0beb1006696e53b-7bd8.htm) License**
- **[Troubleshoot](ms-its:adsk_slg.chm::/WSfacf1429558a55de6d0beb1006696e53b-7ba1.htm) a License Error**

# <span id="page-9-0"></span>AutoCAD Land Desktop Network Licensing Guide

The *Network Licensing Guide* provides information about installing the Network License Manager on a network.

Locate information by using the tabs on the left, or go directly to a topic by clicking a link below.

**Quick Start to Autodesk Network [Licensing](ms-its:adsk_nlg.chm::/WSfacf1429558a55de6d0beb1006696e53b-7d14.htm)**

**[Introduction](ms-its:adsk_nlg.chm::/WSfacf1429558a55de6d0beb1006696e53b-7cf2.htm) to Autodesk Network Licensing**

**Plan Your Network [Licensing](ms-its:adsk_nlg.chm::/WSfacf1429558a55de13a2b791006b29c3f6-7328.htm)**

**Network [Licensing](ms-its:adsk_nlg.chm::/WSfacf1429558a55de6d0beb1006696e53b-7c62.htm) Tools**

### <span id="page-10-0"></span>**License Borrowing Guide**

The *License Borrowing Guide* provides instructions for borrowing an AutoCAD license from a network.

**License Borrowing**

### **General Information**

### **Help Files**

- **[User's](#page-14-0) Guide [Command](#page-15-0) Reference Driver and [Peripheral](#page-16-0) Guide [Installation](#page-4-0) and**
- **Licensing Guides [Customization](#page-20-0) Guide [AutoLISP,](#page-21-0) Visual LISP, and DXF ActiveX [Automation](#page-22-0)**

**and VBA**

# **AutoCAD Map 3D Learning Resources**

<span id="page-11-0"></span>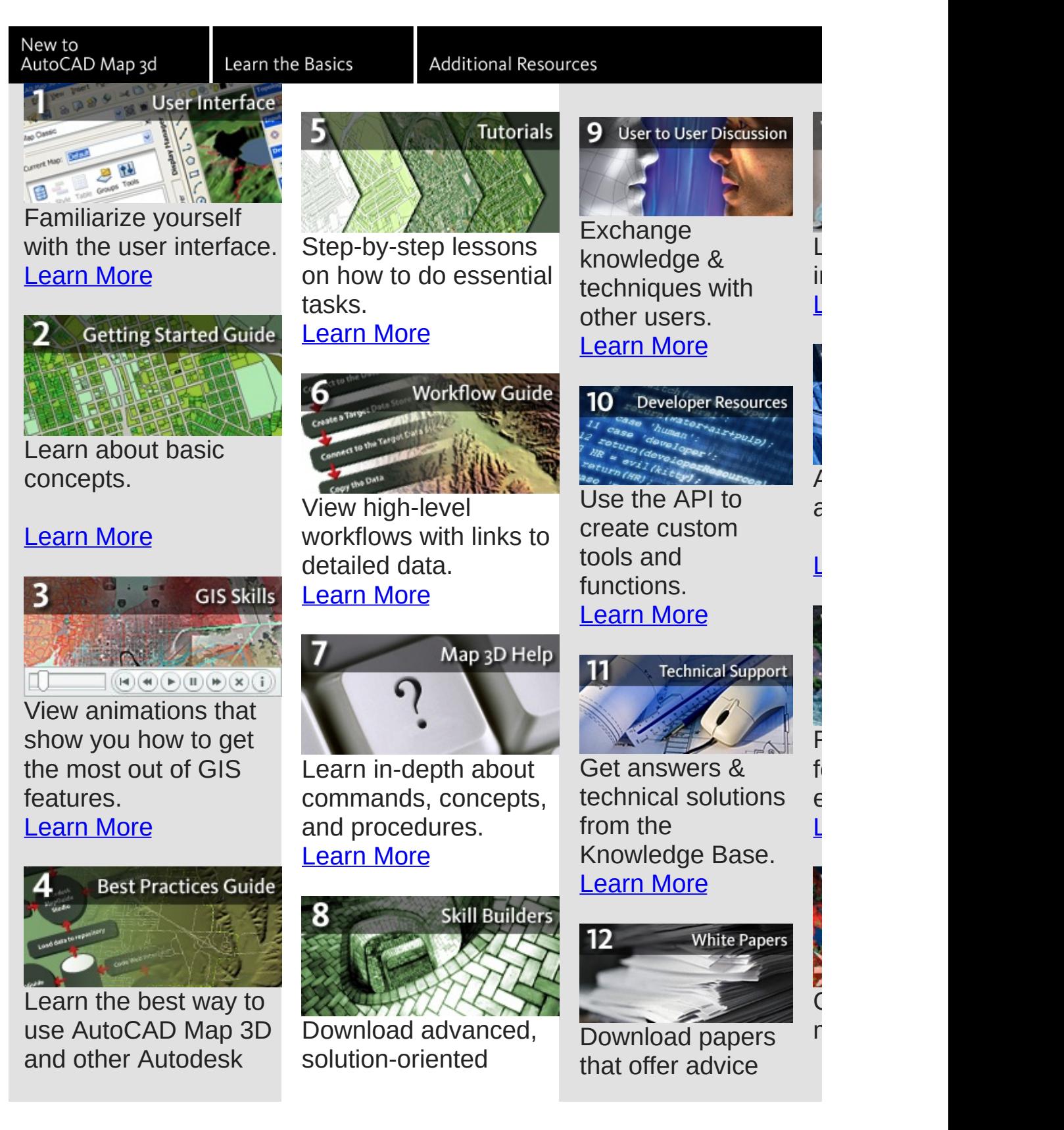

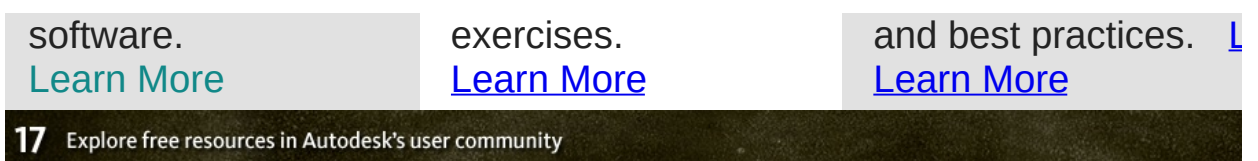

### **Need help fast?**

- Use the three tabs in the upper-left to navigate through the Help system.
- Post questions on **Autodesk [discussion](http://discussion.autodesk.com/) groups**.
- Access **additional PDF documents** on your computer.
- Open the **Learning [Resources](http://www.autodesk.com/autocad-learningpath)** web page for additional help, including the support database, tips, and tutorials.

**General Information**

**Help Files**

**[User's](#page-14-0) Guide [Command](#page-15-0) Reference Driver and [Peripheral](#page-16-0) Guide [Installation](#page-4-0) and Licensing Guides [Customization](#page-20-0) Guide [AutoLISP,](#page-21-0) Visual LISP, and DXF ActiveX [Automation](#page-22-0) and VBA**

### **User's Guide**

The *User's Guide* explains AutoCAD concepts, provides stepby-step procedures and associated commands, and includes a glossary with definitions of AutoCAD terms. To browse the *User's Guide*, use the Contents tab on the left side of the Help window.

- **Get Information**
- **The User Interface**
- **Start, Organize, and Save a Drawing**
- **Control the Drawing Views**
- **Choose a Work Process Before You Begin**
- **Create and Modify Objects**
- **Work with 3D Models**
- **Annotate Drawings**
- **Plot and Publish Drawings**
- **Share Data Between Drawings and Applications**
- **Work with Other People and Organizations**
- **Create Realistic Images and Graphics**
- <span id="page-14-0"></span>**Glossary**

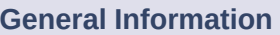

**Help Files**

**User's Guide [Command](#page-15-0) Reference Driver and [Peripheral](#page-16-0) Guide [Installation](#page-4-0) and Licensing Guides [Customization](#page-20-0) Guide [AutoLISP,](#page-21-0) Visual LISP, and DXF ActiveX [Automation](#page-22-0) and VBA**

### **Command Reference**

The *Command Reference* provides a comprehensive reference to all AutoCAD commands and system variables. To browse the *Command Reference*, use the Contents tab on the left side of the Help window.

- **Commands**
- **Command Modifiers**
- **System Variables**
- <span id="page-15-0"></span>**Utilities**

### **General Information**

**Help Files**

- **[User's](#page-14-0) Guide**
- **Command Reference Driver and [Peripheral](#page-16-0) Guide**
- **[Installation](#page-4-0) and Licensing Guides [Customization](#page-20-0) Guide [AutoLISP,](#page-21-0) Visual LISP, and DXF ActiveX [Automation](#page-22-0)**

**and VBA**

### **Driver and Peripheral Guide**

The *Driver and Peripheral Guide* provides information about plotters and plotter configuration, pointing devices, AutoSpool, and external database configuration. To browse the *Driver and Peripheral Guide*, use the Contents tab on the left side of the Help window.

- **Pointing Devices**
- **Use Plotters and Printers**
- **Set Device-Specific Configurations**
- **Configure for File Output**
- **Configure External Databases**
- <span id="page-16-0"></span>**Driver Custom Properties Reference**

### **General Information**

**Help Files**

- **[User's](#page-14-0) Guide [Command](#page-15-0) Reference Driver and Peripheral Guide**
- **[Installation](#page-4-0) and Licensing Guides [Customization](#page-20-0) Guide [AutoLISP,](#page-21-0) Visual LISP, and DXF ActiveX [Automation](#page-22-0) and VBA**

Installed drivers (WinHelp files):

 $\bullet$  [DXB](javascript:drv_dxb.Click();)

• [DWF](javascript:drv_dwf.Click();)

 $\bullet$  [HPGL/2](javascript:drv_hpg2.Click();)

 $\bullet$  [HPGL](javascript:drv_hpgl.Click();)

• [System](javascript:drv_sys.Click();)

• [Raster](javascript:drv_rast.Click();)

p

• [PostScript](javascript:drv_ps.Click();)

 $\overline{a}$ 

Installed drivers (WinHelp files):

• [CalComp](javascript:drv_ccp.Click();)

 $\bullet$  [Oce](javascript:drv_oce.Click();)

• [Xerox](javascript:drv_xes.Click();)

XES Synergix [8825/8830/8855](javascript:drv_xesg.Click();)

### **Customization Guide**

The *Customization Guide* tells experienced users how to customize AutoCAD. To browse the *Customization Guide*, use the Contents tab on the left side of the Help window.

- **Basic Customization**
- **Custom Linetypes**
- **Custom Hatch Patterns**
- **Customize the User Interface**
- **DIESEL**
- **Slides and Command Scripts**
- **Introduction to Programming Interfaces**
- <span id="page-20-0"></span>**Shapes and Shape Fonts**

### **General Information**

**Help Files**

- **[User's](#page-14-0) Guide [Command](#page-15-0) Reference Driver and [Peripheral](#page-16-0) Guide**
- **[Installation](#page-4-0) and Licensing Guides**
- **Customization Guide [AutoLISP,](#page-21-0) Visual LISP, and DXF**

**ActiveX [Automation](#page-22-0) and VBA**

### **AutoLISP, Visual LISP, and DXF**

You can access the AutoLISP, Visual LISP, and DXF documentation by choosing Developer Help from the AutoCAD Help menu.

- *AutoLISP Reference.* Provides a comprehensive reference for AutoLISP, a full-featured, interpretive programming language that you can use to call AutoCAD commands, system variables, and dialog boxes.
- *AutoLISP Developer's Guide.* Provides information for using the Visual LISP interactive development environment to develop and test AutoLISP programs. Also describes how to use the AutoLISP extensions provided with Visual LISP to create ActiveX automations.
- *AutoLISP Tutorial.* Provides step-by-step lessons that teach you how to use Visual LISP to develop an AutoLISP application.
- <span id="page-21-0"></span>*DXF Reference.* Provides a comprehensive reference to the DXF file format.

#### **General Information**

**Help Files**

- **[User's](#page-14-0) Guide [Command](#page-15-0) Reference Driver and [Peripheral](#page-16-0) Guide [Installation](#page-4-0) and Licensing Guides**
- **[Customization](#page-20-0) Guide**
- **AutoLISP, Visual LISP, and DXF ActiveX [Automation](#page-22-0)**

**and VBA**

### **ActiveX Automation and VBA**

You can access the ActiveX Automation and VBA documentation by choosing Developer Help from the AutoCAD Help menu.

- *ActiveX and VBA Developer's Guide.* Explains how to use ActiveX and VBA to develop an application to customize AutoCAD. Includes sample code and step-by-step procedures.
- *ActiveX and VBA Reference.* Provides a reference to the ActiveX object model and its associated interface components.
- *Sheet Set Objects Reference.* Provides a reference to the objects available for Sheet Set Manager.
- <span id="page-22-0"></span>*Connectivity Automation Reference.* Provides a reference to the Connectivity Automation object model and its associated interface components.

### **General Information**

**Help Files**

- **[User's](#page-14-0) Guide [Command](#page-15-0) Reference Driver and [Peripheral](#page-16-0) Guide**
- **[Installation](#page-4-0) and Licensing Guides [Customization](#page-20-0) Guide [AutoLISP,](#page-21-0) Visual LISP, and DXF**
- **ActiveX Automation and VBA**

# AutoCAD Map 3D User Interface Overview

### **The Menu Browser**

Browse the drop-down menus, or enter part of a command name to search for the command you want. You can also browse for recent documents, currently open documents, and commands recently executed from the menu browser.

#### **Quick Access**  $\Omega$ **Toolbar**

Get easy access to commands you use frequently. By default, the Quick Access Toolbar contains icons for New, Open, Save, Plot, Undo, and Redo. Add commands to the Quick Access Toolbar using the shortcut menus on the menu browser and toolbars.

### **InfoCenter**

Type a question and click the magnifying glass to search multiple sources, including the User's Guide, Reference Guide, and Knowledge Base. You can also receive information from RSS feeds to which you subscribe or feeds published by your CAD Manager.

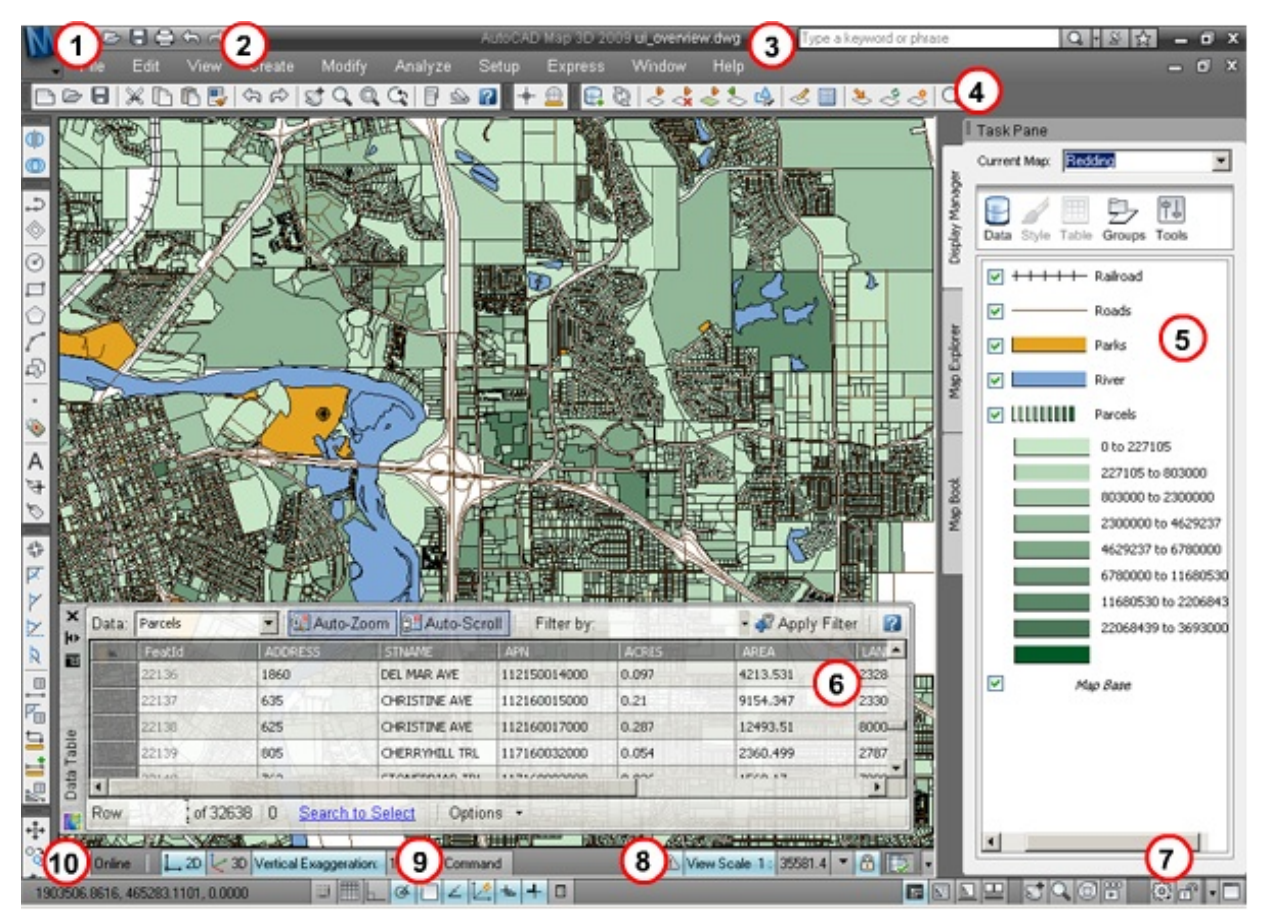

#### **Status Bar**

<span id="page-23-0"></span>View the coordinate values of your cursor, change vertical exaggeration, view

### **Command Line**

You can run many commands by typing the command name and

### **View Scale**

View and set the scale ranges for your styles. You can link view scales to

current warnings, choose model and layout tabs, lock the toolbar postions, toggle the display of tools to view more of your drawing, and view or change other settings.

pressing ENTER. When you start typing, a tooltip appears near the cursor to display the command prompts. To display the command line window, click the Command button.

zoom levels by clicking the open lock icon. When the lock is closed, your defined styles display as you adjust the zoom or select a scale.

# AutoCAD Map 3D Help

<span id="page-25-0"></span>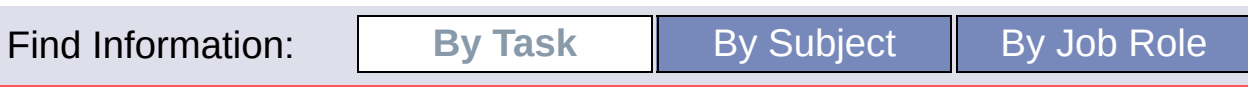

# **User's Guide Information by Task**

### Setting Up

- Set up [AutoCAD](ms-its:acmap.chm::\task_setup_map3D.htm) Map 3D
- Set up [your](ms-its:acmap.chm::\task_setup_mapfile.htm) map filé
- Set [options](ms-its:acmap.chm::\task_setup_options.htm)

### Bringing In

Data to Your

### Map

- Bring in FDO data (SHP, SDF, ArcSDE, Oracle,<br>SQLServer, WFS,
- Bring in [drawing](ms-its:acmap.chm::\task_access_dwg.htm) objects (DWG)
- Add rasters and [surfaces](ms-its:acmap.chm::\task_acess_raster.htm)
- Join data to FDO [features](ms-its:acmap.chm::\WS73099cc142f4875574f01210e2a483b7d-7f16.htm)
- $\bullet$  Add [attributes](ms-its:acmap.chm::\WSfacf1429558a55de1d677851071c252c77-5c0c.htm) to DWG objects
- Import data  $\bullet$ (SHP, SDF, [MIF/MID,](ms-its:acmap.chm::\task_access_import.htm) GML, TAB, DGN, SDTS, VML, VPF)
- Use open source FDO [providers](ms-its:acmap.chm::\WS73099cc142f4875574f01210e2a483b7d-7f0c.htm)
- Bring in **[AutoCAD](ms-its:acmap.chm::\WS73099cc142f487555e01641096cb1c9da-79c5.htm)** Civil 3D data

# Creating and

- Editing Data
	- Work with [features](ms-its:acmap.chm::\task_edit_features.htm) Work with
	- [drawing](ms-its:acmap.chm::\task_edit_dwg.htm) objects
	- Enter [coordinate](ms-its:acmap.chm::\WSfacf1429558a55de1d677851071c252c77-5bd2.htm) geometry
	- Edit [attribute](ms-its:acmap.chm::\task_edit_attribute.htm) data and object data • [Digitize](ms-its:acmap.chm::\task_edit_digitize.htm)
	- objects

### Annotating

### Maps

- Add [labels](ms-its:acmap.chm::\WS1a9193826455f5ff1dbc298511635bea875523f.htm)  $\bullet$ [Annotate](ms-its:acmap.chm::\WSfacf1429558a55de1d677851071c252c77-5bd5.htm)
- drawing objects **Create**  $\bullet$
- [annotation](ms-its:acmap.chm::\WS1a9193826455f5ff1dbc298511635bea875525a.htm) layer
- Add or edit a [legend](ms-its:acmap.chm::\task_style_legend.htm) Use  $\bullet$
- [AutoCAD](ms-its:acmap.chm::\WS1a9193826455f5ff1dbc298511635bea875525d.htm) text

### Analyzing Data

- Get [information](ms-its:acmap.chm::\task_analyze_getinfo.htm)
- Measure and track [coordinates](ms-its:acmap.chm::\WSfacf1429558a55de1d677851071c252c77-5c08.htm)
- Create [themed](ms-its:acmap.chm::\WSfacf1429558a55de1d677851071c252c77-5c06.htm) maps
- Buffer [features](ms-its:acmap.chm::\WS73099cc142f48755d2517710e178111a3-7f81.htm)
- Analyze rasterbased [surfaces](ms-its:acmap.chm::\task_analyze_themeraster.htm)
- Find, filter, and select

# **Quick Links**

### **Ex** Learning [Resources](#page-11-0)

A quick view of which resources a best for you.

### [Workflow](ms-its:map_workflows.chm::workflowguide_toc.htm) Guide

An overview of the steps to perfor common GIS tasks.

### GIS Skills for [Engineers](javascript: window.showHelp()

Animations to help you get the most from AutoCAD Map 3D.

### Best Practices

The concepts behind CAD-GIS integration.

### **W** New Features [Workshop](javascript: window.showHelp() See what's new for this release.

*[Tutorials](javascript: window.showHelp()* A step-by-step introduction to concepts.

User's Guide PDF Print out the User's Guide.

# **Additional [Information](ms-its:acmap.chm::\task_analyze_find.htm)**

### [Readme](ms-its:acmap.chm::\01_View_the_Readme.htm)

[Sample](ms-its:acmap.chm::\01_sample_data.htm) Data [Expression](ms-its:acmap.chm::\04_expression_evaluator.htm) Evaluator [Programming](ms-its:acmap.chm::\07_programming_interfaces.htm) Interfaces [AutoCAD](javascript: window.showHelp() Help

### **Resources on the Web**

[AutoCAD](http://www.autodesk.com/map) Map 3D Product [Support](http://www.autodesk.com/map-support) **[Training](http://www.autodesk.com/map-training)** [Developer](http://www.autodesk.com/developmap) Center

# Managing Your

### Data

- [Overview](ms-its:acmap.chm::\WS73099cc142f4875574f01210e2a483b7d-7f0b.htm) of feature classes, data stores, and schemas
- Work with  $\bullet$ feature [sources](ms-its:acmap.chm::\WS73099cc142f487551eab22610f3cddf976-7c05.htm)
- Work with [schemas](ms-its:acmap.chm::\WS73099cc142f487551eab22610f3cddf976-7c02.htm)
- $\bullet$ [Migrate](ms-its:acmap.chm::\WS1a9193826455f5ff13ee121107bdda7722-683b.htm)
- GIS data [Migrate](ms-its:acmap.chm::\WS73099cc142f4875574f01210e2a483b7d-7f09.htm)  $\bullet$ DWG data to GIS

### Visualization

### and Styling

- **Style** [features](ms-its:acmap.chm::\task_style_features.htm)
- **Style**  $\bullet$ [drawing](ms-its:acmap.chm::\task_style_dwg.htm) layers
- $\bullet$ Style raster [images](ms-its:acmap.chm::\WS73099cc142f487555c552f11049cc4168-6425.htm)
- **[Control](ms-its:acmap.chm::\WS73099cc142f487555a82b2111d48f3663-748e_procedure.htm)**  $\bullet$ scale and display order

#### data  $\bullet$ [Analyze](ms-its:acmap.chm::\task_analyze_topology.htm) drawing topology

Publishing and Sharing Maps

- Publish
	- maps (DWF, PDF, Map Books, [MapGuide\)](ms-its:acmap.chm::\WSfacf1429558a55de1d677851071c252c77-62aa.htm)
	- $\bullet$  Export maps (SHP, MIF/MID, TAB, GML, VML, DGN, [Coverages\)](ms-its:acmap.chm::\WS1a9193826455f5ff13ee121107bdda7722-697d.htm)
	- Export and  $\bullet$ print [attribute](ms-its:acmap.chm::\task_publish_attribute.htm) data

## Working with

### Metadata

- Create [metadata](ms-its:acmap.chm::\WS73099cc142f487553b93539f117c42d99524c7.htm) Work with  $\bullet$
- metadata [templates](ms-its:acmap.chm::\WS1a9193826455f5ff1d61fe411049ed455e-6adc.htm)
- Edit  $\bullet$ [metadata](ms-its:acmap.chm::\WS1a9193826455f5ff1d61fe411049ed455e-6ad2.htm) **Share**  $\bullet$
- [metadata](ms-its:acmap.chm::\WS1a9193826455f5ff1d61fe411049ed455e-6aad.htm)

# AutoCAD Map 3D Help

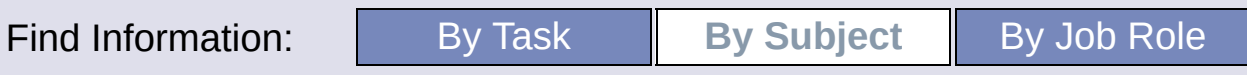

# **User's Guide Info[rmation](ms-its:acmap.chm::\feature_crdsys_options.htm) by Subject**

### Annotation

- Setting up [annotation](ms-its:acmap.chm::\feature_annot_setup.htm) templates Adding and
- deleting [annotation](ms-its:acmap.chm::\feature_annot_add.htm)

### Attached

### **Drawings**

[Attaching](ms-its:acmap.chm::\feature_dwg_attach.htm) drawings **Editing**  $\bullet$ data in attached [drawings](ms-its:acmap.chm::\feature_dwg_edit.htm)

# Cleaning Up

### Maps

[Cleaning](ms-its:acmap.chm::\feature_clean_dwg.htm) up drawing data

### Cogo

• Entering points using [coordinate](ms-its:acmap.chm::\feature_cogo_enter.htm) geometry

### Coordinate

### **Systems**

- **Assigning** [coordinate](ms-its:acmap.chm::\feature_crdsys_assign.htm) systems
- Measuring and tracking [coordinates](ms-its:acmap.chm::\feature_crdsys_track.htm)
- Creating new [coordinate](ms-its:acmap.chm::\feature_crdsys_create.htm) systems
- Setting

# Importing and

# Exporting

- [Importing](ms-its:acmap.chm::\feature_impexp_import.htm) maps
- **[Exporting](ms-its:acmap.chm::\feature_impexp_export.htm)** drawing objects
- Using [profiles](ms-its:acmap.chm::\feature_impexp_profiles.htm) and .ini files

### Map Books

• [Publishing](ms-its:acmap.chm::\feature_mapbooks_publish.htm) Map Books

### MapGuide

- [Exporting](ms-its:acmap.chm::\WS73099cc142f4875535a241551166ac8792f-52a2.htm) to
- SDF [Accessing](ms-its:acmap.chm::\WS73099cc142f487559a28e8107bdfefbd9-7d4d.htm) data from SDF
- [Publishing](ms-its:acmap.chm::\feature_mapguide_publish.htm) to
- MapGuide **Exporting** DWG data for previous versions of [MapgGuide](ms-its:acmap.chm::\feature_mapguide_exp_v2.htm) (SDF
- Version 2) **[Importing](ms-its:acmap.chm::\feature_mapguide_imp_v2.htm)** maps from SDF Version 2

### Metadata

- [Overview](ms-its:acmap.chm::\WS1a9193826455f5ff1848157110156d8271-7b43.htm) of metadata
- Creating [metadata](ms-its:acmap.chm::\WS73099cc142f487553b93539f117c42d99524c7.htm)
- Creating metadata [templates](ms-its:acmap.chm::\WS1a9193826455f5ff1d61fe411049ed455e-6adc.htm) • Sharing
- [metadata](ms-its:acmap.chm::\WS1a9193826455f5ff1d61fe411049ed455e-6aad.htm)

# **Quick Links**

### **Ex** Learning [Resources](#page-11-0)

A quick view of which resources best for you.

### [Workflow](ms-its:map_workflows.chm::workflowguide_toc.htm) Guide

An overview of the steps to perforcommon GIS tasks.

### GIS Skills for [Engineers](javascript: window.showHelp()

Animations to help you get the m from AutoCAD Map 3D.

### **H** Best Practices

The concepts behind CAD- GIS integration.

- **W** New Features [Workshop](javascript: window.showHelp() See what's new for this release.
- *[Tutorials](javascript: window.showHelp()* A step-by-step introduction to concepts.
- **USer's Guide PDF** Print out the User's Guide.

# **Additional Information**

### [Readme](ms-its:acmap.chm::01_View_the_Readme.htm)

[Sample](ms-its:acmap.chm::01_sample_data.htm) Data [Expression](ms-its:acmap.chm::04_expression_evaluator.htm) Evaluator [Programming](ms-its:acmap.chm::07_programming_interfaces.htm) Interfaces [AutoCAD](javascript: window.showHelp() Help

### **Resources on the Web**

[AutoCAD](http://www.autodesk.com/map) Map 3D Product [Support](http://www.autodesk.com/map-support) **[Training](http://www.autodesk.com/map-training)** [Developer](http://www.autodesk.com/developmap) Center

#### coordinate system options

Data Table (viewing data for features)

- Getting [information](ms-its:acmap.chm::\feature_grid_view.htm) about features
- **[Exporting](ms-its:acmap.chm::\feature_grid_export.htm)**  $\bullet$ data from the Data **Table**
- **Editing**  $\bullet$ [feature](ms-its:acmap.chm::\WS73099cc142f487551e5a0cb10850d4cd7c-602c.htm) data
- [Joining](ms-its:acmap.chm::\WS73099cc142f4875574f01210e2a483b7d-7f14.htm) tables

Data View (viewing attribute data for drawing objects)

- Setting up data sources for [drawings](ms-its:acmap.chm::\feature_extdb_setup.htm)
- **Getting**  $\bullet$ [information](ms-its:acmap.chm::\feature_extdb_view.htm) about drawing objects
- **Linking**  $\bullet$ [database](ms-its:acmap.chm::\WSfacf1429558a55de1423658fe0b60df92-6a5f.htm) records to objects
- Finding records in a [database](ms-its:acmap.chm::\feature_extdb_find.htm)
- **[Printing](ms-its:acmap.chm::\feature_extdb_print.htm)**  $\bullet$ from the Data View
- **[Setting](ms-its:acmap.chm::\feature_extdb_options.htm)** data source options

Digitizing

Maps

- Setting up  $\bullet$ for [digitizing](ms-its:acmap.chm::\feature_digitize_setup.htm)
- Digitizing

#### • Setting [metadata](ms-its:acmap.chm::\WS1a9193826455f5ff1d61fe411049ed455e-6b60.htm) options

# **Object**

# [Classification](ms-its:acmap.chm::\feature_digitize_objects.htm)

- Setting up object [classificatio](ms-its:acmap.chm::\feature_class_setup.htm)[n](ms-its:acmap.chm::\feature_query_performance.htm)
- Using object  $\bullet$ [classification](ms-its:acmap.chm::\feature_class_use.htm)
- Finding object by [classification](ms-its:acmap.chm::\WS26650A0B99763345B0E1ABE4192B2813.htm)
- Theming objects based on [classification](ms-its:acmap.chm::\WSF5742AAE600A0B4E8E5482FD5B3C2ED4.htm)

# Object Data

- [Setting](ms-its:acmap.chm::\feature_obdata_setup.htm) up object data
- [Entering](ms-its:acmap.chm::\feature_obdata_edit.htm) and editing
- object data **[Finding](ms-its:acmap.chm::\WS743600B90330474F8A38CABC9772279B.htm)**  $\bullet$ object by
- object data **[Theming](ms-its:acmap.chm::\WSF5742AAE600A0B4E8E5482FD5B3C2ED4.htm)**
- objects based on object data

# Polygon

### **Objects**

 $\bullet$ [Working](ms-its:acmap.chm::\feature_polygon_create.htm) with polygon objects

# Printing

• Publishing maps (Plotter,<br>DWF, PDF, DWF, PDF,<br>Web page, [MapGuide,](ms-its:acmap.chm::\feature_print_publish.htm) Map Books)

# Queries of

# Attached

# Drawings

- [Querying](ms-its:acmap.chm::\feature_query_define.htm) objects from attached drawings
- [Setting](ms-its:acmap.chm::\feature_query_library.htm) up a query library
- **Improving**  $\bullet$

### objects

### **Display**

### Manager

- [Bringing](ms-its:acmap.chm::\feature_dspmgr_add.htm) in
- data  $\bullet$ **Styling**
- [features](ms-its:acmap.chm::\WSfacf1429558a55de1d677851071c252c77-5bde.htm) **Styling**  $\bullet$ [drawing](ms-its:acmap.chm::\WSC7E825580E68104292DAFB0F392E5B79.htm)
- layers • Defining scale [thresholds](ms-its:acmap.chm::\feature_dspmgr_scale.htm)
- [Creating](ms-its:acmap.chm::\feature_dspmgr_themes.htm) themes
- $\bullet$ **[Controlling](ms-its:acmap.chm::\feature_dspmgr_order.htm)** display order
- [Adding](ms-its:acmap.chm::\feature_dspmgr_legend.htm) or editing a legend
- [Saving](ms-its:acmap.chm::\feature_dspmgr_save.htm) a layer

### Editing Maps

- [Creating](ms-its:acmap.chm::\feature_edit_features.htm) and editing features
- Editing [drawing](ms-its:acmap.chm::\WS1a9193826455f5ff5f7e8f11254371fc5-70ef-procedure.htm) data
- [Editing](ms-its:acmap.chm::\WSfacf1429558a55de1d677851071c252c77-5bd3.htm) object data

### Feature

### Sources (FDO)

- [Bringing](ms-its:acmap.chm::\feature_feature_access.htm) in **GIS** features
- [Creating](ms-its:acmap.chm::\feature_feature_edit.htm) and editing features
- **Styling**  $\bullet$ [features](ms-its:acmap.chm::\feature_feature_style.htm)
- Finding,  $\bullet$ filtering and [selecting](ms-its:acmap.chm::\feature_feature_find.htm) features
- [Viewing](ms-its:acmap.chm::\WS1a9193826455f5ff13ee121107bdda7722-76e3-procedure.htm)
- data [Managing](ms-its:acmap.chm::\feature_feature_manage.htm)
- data

#### query performance **Setting**  $\bullet$

- query<sup>1</sup> **[options](ms-its:acmap.chm::\feature_query_options.htm)**
- [Creating](ms-its:acmap.chm::\feature_query_report.htm) a drawing object report

### Raster Images

- [Accessing](ms-its:acmap.chm::\feature_raster_access.htm) raster data • Analyzing
- [raster-based](ms-its:acmap.chm::\feature_raster_analyze.htm) surfaces
- Using other raster image [formats](ms-its:acmap.chm::\feature_raster_old.htm)
- Setting raster image [options](ms-its:acmap.chm::\feature_raster_options.htm)

# Topology

- Creating, editing, and [managing](ms-its:acmap.chm::\feature_topo_create.htm) topologies
- [Analyzing](ms-its:acmap.chm::\feature_topo_analyze.htm) drawing topologies

# AutoCAD Map 3D Help

![](_page_32_Picture_29.jpeg)

# **User's Guide Information by Job Role**

### CAD Manager

### tasks

- Setting up **[AutoCAD](ms-its:acmap.chm::\role_cadmanager_users.htm)** Map 3D users
- [Customizing](ms-its:acmap.chm::\role_cadmanager_environment.htm) the work environment
- [Setting](ms-its:acmap.chm::\role_cadmanager_objdata.htm) up object data • Setting up
- object [classification](ms-its:acmap.chm::\role_cadmanager_class.htm) Setting
- [metadata](ms-its:acmap.chm::\WS1a9193826455f5ff1d61fe411049ed455e-6b60.htm) **options** • Creating
- [metadata](ms-its:acmap.chm::\WS1a9193826455f5ff1d61fe411049ed455e-6adc.htm) templates Assigning
- [coordinate](ms-its:acmap.chm::\role_cadmanager_assigncrdsys.htm) systems
- Defining [coordinate](ms-its:acmap.chm::\role_cadmanager_definecrdsys.htm) systems
- [Importing](ms-its:acmap.chm::\role_cadmanager_import.htm) **[Exporting](ms-its:acmap.chm::\role_cadmanager_export.htm)**
- **Setting**  $\bullet$
- [options](ms-its:acmap.chm::\role_cadmanager_options.htm)

# Drafting

### Technician tasks

- [Accessing](ms-its:acmap.chm::\role_drafter_accessfeatures.htm) data through FDO
- [Bringing](ms-its:acmap.chm::\role_drafter_accessdrawings.htm) in drawing objects
- [Querying](ms-its:acmap.chm::\role_drafter_query.htm) objects from attached drawings
- [Cleaning](ms-its:acmap.chm::\role_drafter_cleanup.htm) up drawing data

# GIS Analyst

### tasks

- [Accessing](ms-its:acmap.chm::\role_drafter_accessfeatures.htm) data through FDO
- [Bringing](ms-its:acmap.chm::\role_drafter_accessdrawings.htm) in drawing objects
- $\bullet$  [Filtering](ms-its:acmap.chm::\role_analyst_filter.htm) a feature layer
- Styling [features](ms-its:acmap.chm::\role_analyst_stylefeatures.htm)
- Styling [drawing](ms-its:acmap.chm::\role_analyst_styleobjects.htm) layers
- **Getting** [information](ms-its:acmap.chm::\role_analyst_getinfo.htm) about features and objects
- Joining Data to FDO [features](ms-its:acmap.chm::\WS73099cc142f4875574f01210e2a483b7d-7f16.htm)
- Linking [database](ms-its:acmap.chm::\role_analyst_linkdata.htm) records to objects
- Storing [attribute](ms-its:acmap.chm::\role_analyst_objdata.htm) data in the drawing (object data)
- [Creating](ms-its:acmap.chm::\role_analyst_theme.htm) themes
- [Analyzing](ms-its:acmap.chm::\role_analyst_raster.htm) rasterbased surfaces
- [Publishing](ms-its:acmap.chm::\role_analyst_publish.htm) maps

Database

# **Quick Links**

# **Execution** Learning [Resources](#page-11-0)

A quick view of which resources a best for you.

### [Workflow](ms-its:map_workflows.chm::workflowguide_toc.htm) Guide

An overview of the steps to perforcommon GIS tasks.

### GIS Skills for [Engineers](javascript: window.showHelp()

Animations to help you get the m from AutoCAD Map 3D.

### **H** Best Practices

The concepts behind CAD- GIS integration.

- **W** New Features [Workshop](javascript: window.showHelp() See what's new for this release.
- **[Tutorials](javascript: window.showHelp()** A step-by-step introduction to concepts.
- **User's Guide PDF** Print out the User's Guide.

# **Additional Information**

### [Readme](ms-its:acmap.chm::01_View_the_Readme.htm)

[Sample](ms-its:acmap.chm::01_sample_data.htm) Data [Expression](ms-its:acmap.chm::04_expression_evaluator.htm) Evaluator [Programming](ms-its:acmap.chm::07_programming_interfaces.htm) Interfaces [AutoCAD](javascript: window.showHelp() Help

### **Resources on the Web**

[AutoCAD](http://www.autodesk.com/map) Map 3D Product [Support](http://www.autodesk.com/map-support) **[Training](http://www.autodesk.com/map-training)** [Developer](http://www.autodesk.com/developmap) Center

- Entering points using [coordinate](ms-its:acmap.chm::\role_drafter_cogo.htm) geometry
- **[Digitizing](ms-its:acmap.chm::\role_drafter_digitizing.htm)** objects
- [Creating](ms-its:acmap.chm::\role_drafter_editfeatures.htm) and editing features
- Editing and saving objects in [attached](ms-its:acmap.chm::\role_drafter_editobjects.htm) drawings
- Using map [editing](ms-its:acmap.chm::\role_drafter_editingtools.htm) tools
- [Entering](ms-its:acmap.chm::\role_drafter_obdata.htm) and editing object data
- [Working](ms-its:acmap.chm::\role_drafter_polygons.htm) with polygon objects
- [Exporting](ms-its:acmap.chm::\role_drafter_export.htm)
- [Importing](ms-its:acmap.chm::\role_drafter_import.htm)
- **Adding**  $\bullet$
- rasters and [surfaces](ms-its:acmap.chm::\role_drafter_raster.htm) • [Publishing](ms-its:acmap.chm::\role_drafter_publish.htm)
- maps
- Editing [metadata](ms-its:acmap.chm::\WS1a9193826455f5ff1d61fe411049ed455e-6ad2.htm)

### Manager tasks

- Setting [options](ms-its:acmap.chm::\role_dbmanager_options.htm)
- Setting up data sources for
- [drawings](ms-its:acmap.chm::\role_dbmanager_datasources.htm) [Creating](ms-its:acmap.chm::\role_dbmanager_creating.htm)
- new feature sources
- [Creating](ms-its:acmap.chm::\role_dbmanager_overview.htm) and using feature source schema
- [Mapping](ms-its:acmap.chm::\role_dbmanager_mapping.htm)  $\bullet$ logical to physical schema
- [Migrating](ms-its:acmap.chm::\role_dbmanager_copying.htm) GIS data (Bulk Copy)
- [Managing](ms-its:acmap.chm::\role_dbmanager_users.htm) database users